## **[Retevis RT3s mit OpenGD77 als](https://pi-star.de/retevis-rt3s-mit-opengd77-als-hotspot/) [Hotspot](https://pi-star.de/retevis-rt3s-mit-opengd77-als-hotspot/)**

Wer mit OpenGD77 in Berührung kommt, findet schnell den Hinweis, dass das Funkgerät als Hostpot mit dem Pi-Star am Raspberry Pi verwendet werden kann.

Hierzu ein paar kleine Tipps:

Nachdem die Firmware auf dem RT3s gespielt wurde, wird über den Menüpunkt >**Einstellungen** >**Einstellungen** >**HOTSPOT** von **AUS** auf **MMDVM** umgestellt.

Menu Kanal Details Feldstärke Firmuare Info <u>Einstellu</u> Zuletzt gehört **Radio Infos** Satellit

Binstellungen Kalibration Theme Optionen **APRS Optionen** Einstellungen Radio Optionen Display Optionen Audio Optionen

**Einstellungen** Key lang:0.5s Key wied:0.3s **Auto Lock: Aus** Hotspot: Aus Tenp.Kal: 0.0°C Batt, Kal: 0.0V ECO Stufe:1

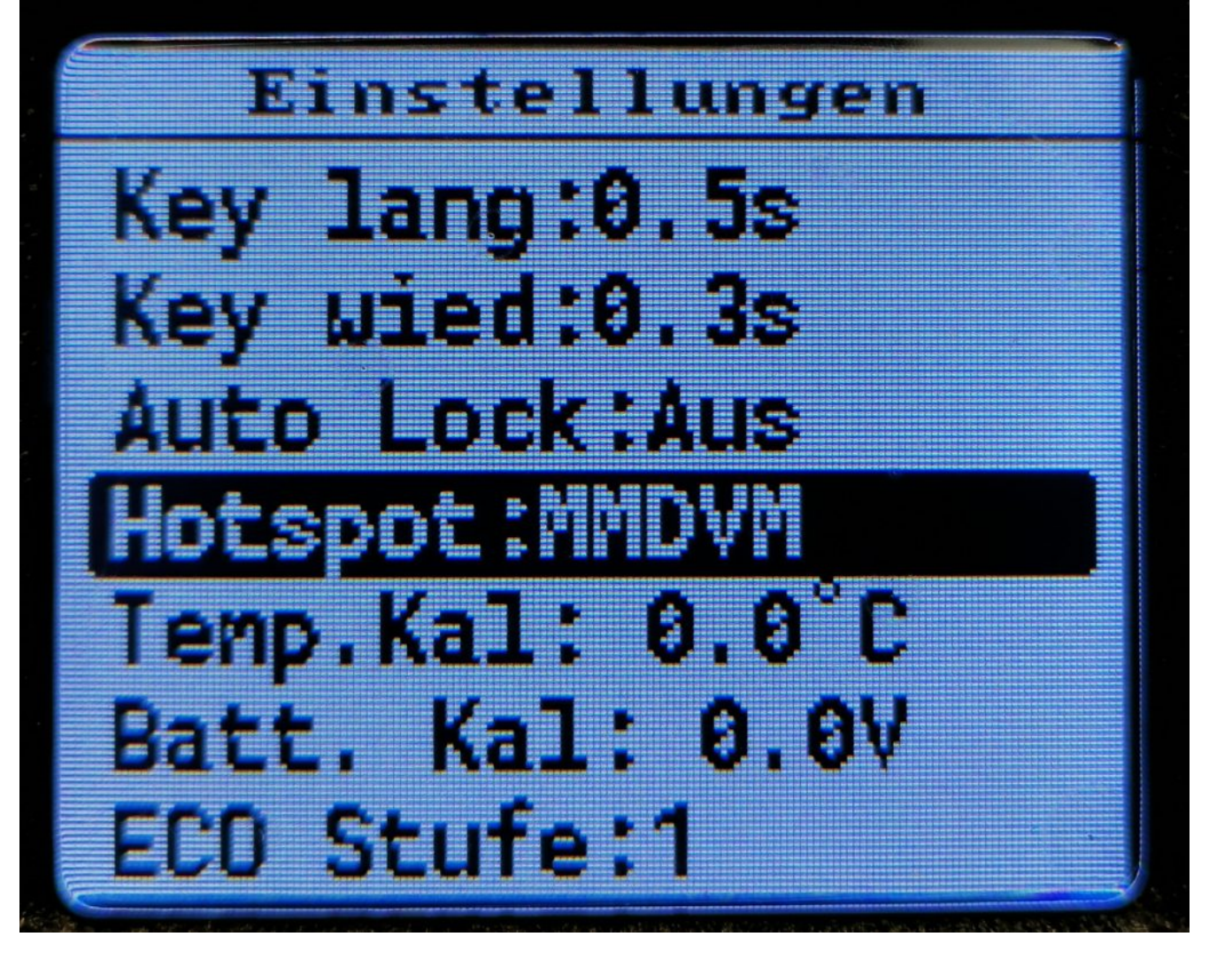

Dann wird der Raspberry Pi mit dem aktuellen Pi-Star 4.2.x gestartet. Dort wird über Konfiguration der MMDVM Port (*ttyUSB0* oder *ttyAMA0* , je nach PiStar Version ) und zudem das **Radio/Modem Typ** ausgewählt und *OpenGD77 DMR hotspot (USB)* ausgewählt (welches mit der Suche schnell gefunden wird).

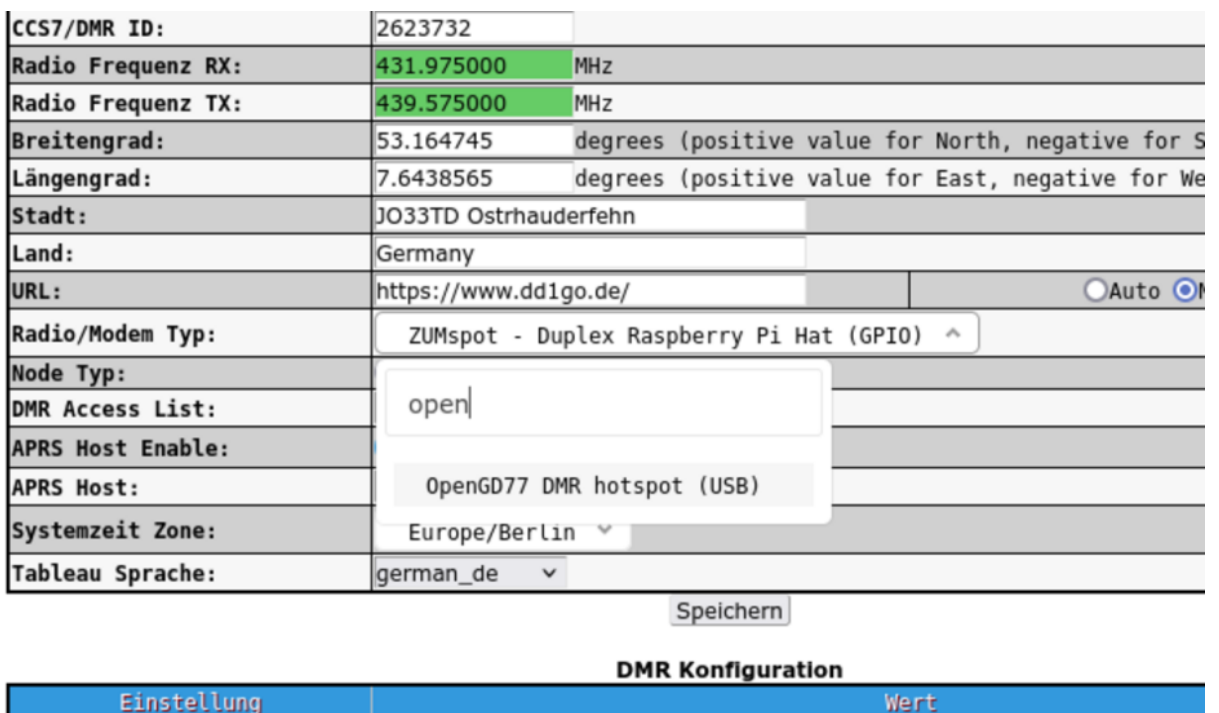

DMR Master:

 $RM$  2621 Germany  $\vee$ 

Beachte bitte, dass das RT3s nur Simplex kann, somit auch der Typ des **Kontroller Mode** nur **SIMPLEX** ist. Andere Einstellungen können ungewollte Effekte haben. Die Einstellungen zu Talk Grupe und Time Slot werden wie gewohnt angegeben. Das RT3s springt automatisch in den Hotspot-Mode, sobald PiStar das Gerät erkannt hat. Bitte auch nur auf **kleine Leistung** (1 Watt) betreiben, da das RT3s nicht für Dauersenden ausgelegt ist; Bei 5 Watt kann das schnell ein "Verbrennen" der Endstufe bedeuten.

Viel Erfolg

# **[mehrere WiFi Einträge für den](https://pi-star.de/mehrere-wifi-eintraege-fuer-den-mobilen-einsatz-verwenden/) [Mobilen Einsatz verwenden](https://pi-star.de/mehrere-wifi-eintraege-fuer-den-mobilen-einsatz-verwenden/)**

Oft kommt es vor, dass das eine WiFi im Hotspot nicht reicht. Zum Beispiel wird der Hotspot im Shack eingerichtet und im Auto verwendet. Gerne dann mal am Arbeitsplatz in der

Nachtschicht benutzt und dann bei Verwandten oder Bekannten Vorgeführt.

Wie kann man das nun lösen ohne jedes mal einen WiFi Neueintrag über das Admin Panel zu bewerkstelligen ? Ganz einfach, über den Expert WiFi Mode:

Es können hierzu mehrere "network" Einträge gesetzt werden um diese mit Priorität versehen zu verwenden. Die **priority** gibt den Connectversuch an, von 100 nach 0.

```
network={
ssid="YOUR SSID"
psk="YOUR PSK"
id_str="0″
priority=100
}
```
*pi-star.local/admin/expert/fulledit\_wpaconfig.php*

#### **Pi-Star Digital Voice - Expert Editors**

Tableau | Admin | Aktualisieren | Upgrade | Datensicherung/Wiederherstellung | Konfiguration

Quick Edit: DStarRepeater | ircDDBGateway | TimeServer | MMDVMHost | DMR GW | YSF GW | P25 GW | NXDN GW | DAPNET GW Full Edit: DMR GW | PiStar-Remote | WIFI | BM API | DAPNET API | System Cron | RSSI Dat Tools: CSS Tool | SSH Access

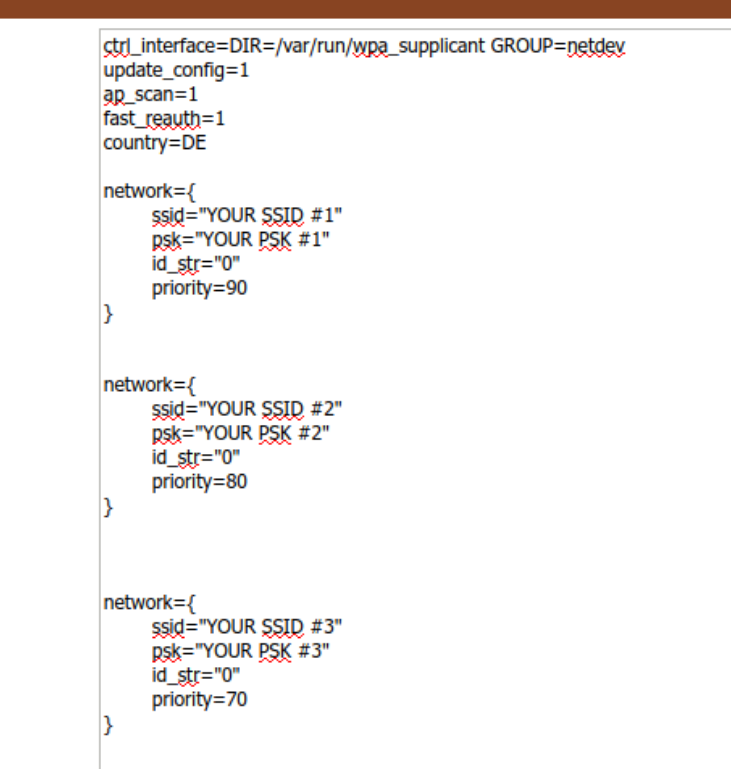

WiFi Hotspot Config Einstellungen

## **[DMR 2 C4FM auf Hotspot](https://pi-star.de/dmr-2-c4fm-auf-hotspot/)**

### **Ich beschäftige mich gerade mit dem Gateway beim Hotspot von DMR nach C4FM.**

Voraussetzung ist ein *JUMBOspot* oder *ZUMspot* mit *[PiStar](https://pi-star.eu/)* oder dergleichen. In der Konfiguration wird dann *DMR2YSF: Aktiv* gesetzt und ein DMR*GATEWAY* Konfiguriert. Dies ist wichtig, damit auf TG7 der C4FM Funktioniert. Das Funkgerät sollte ein **TG7** ( TalkGroupe7 ) auf der **TS2** (TimeSlot2) haben, über den dann in das **C4FM** gesprochen wird. Anwählen anderer YSF Gruppen wird mit vorangestellter 70 gemacht, zum Beispiel "7054919" für "DE DL-NORDWEST 54919". Ich habe zu diesem Brandmeistergateway auf IDx44, noch ein XLX Server angebunden, auf dem TG99 in DMR laufen, welcher mir nur zum Testen diente. Es kann jeder andere auch angegeben werden.

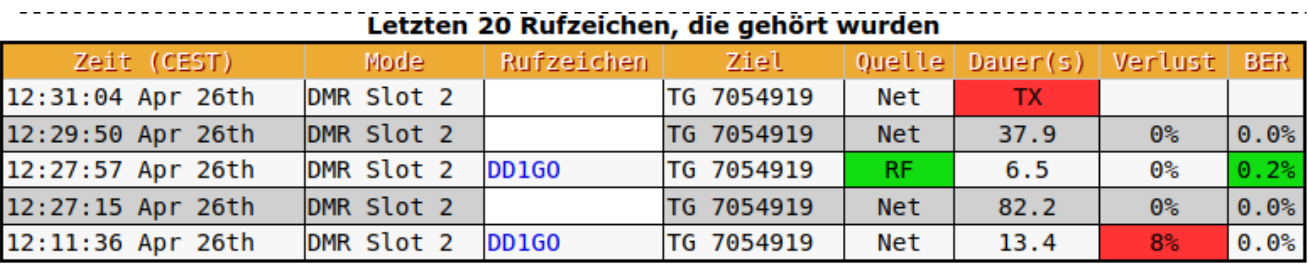

### **Hier meine Persönlichen Pi-Star Einstellungen als Beispiel.**

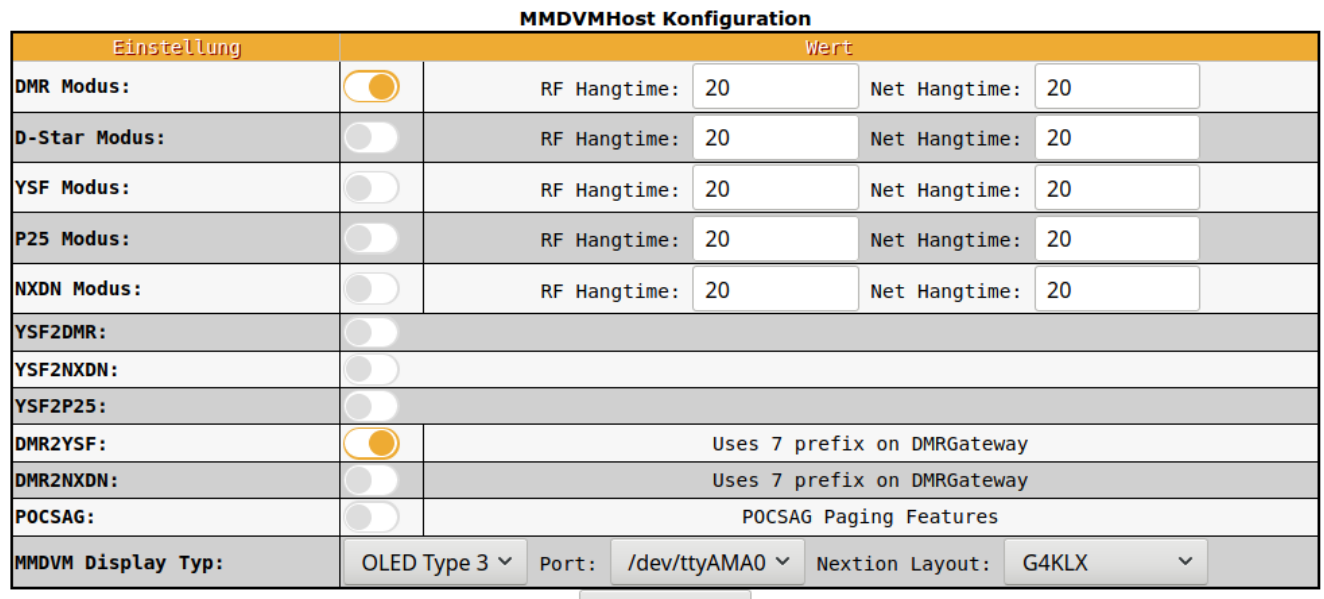

Speichern

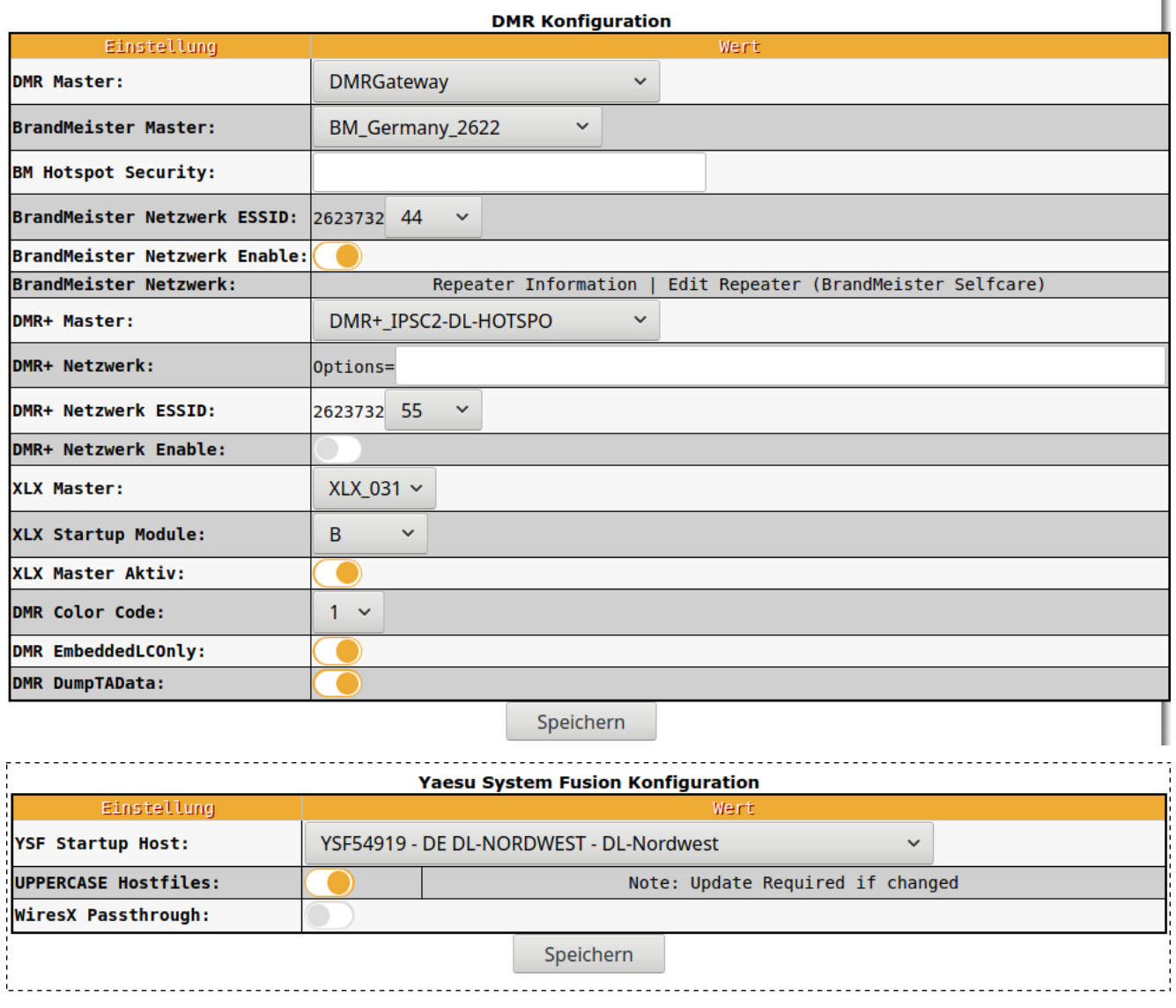

### Auf [DD1GO.de](https://www.dd1go.de/dmr-2-c4fm-auf-hotspot/) habe ich auch noch Hinweise zum Funkgeräte Setup.

*feel free to connect XLX031 A (D\*) B (DMR) C(C4FM)*